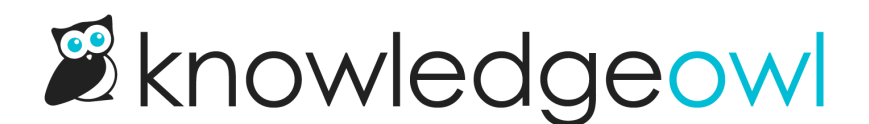

## Change the slideout Table of Contents' width (Minimalist Theme)

Last Modified on 12/28/2022 12:24 pm EST

The Minimalist theme uses a slideout Table of Contents, which is set to 360px by default.

If you'd like to change the width of that Table of Contents:

- 1. Go to Settings > Style.
- 2. Below the preview pane, select Custom HTML.
- 3. In the Custom HTML dropdown, select Body.
- 4. Copy and paste the code below anywhere into your Body Custom HTML, changing the value="number" to be the pixel width you'd like to use (here, we use 450):

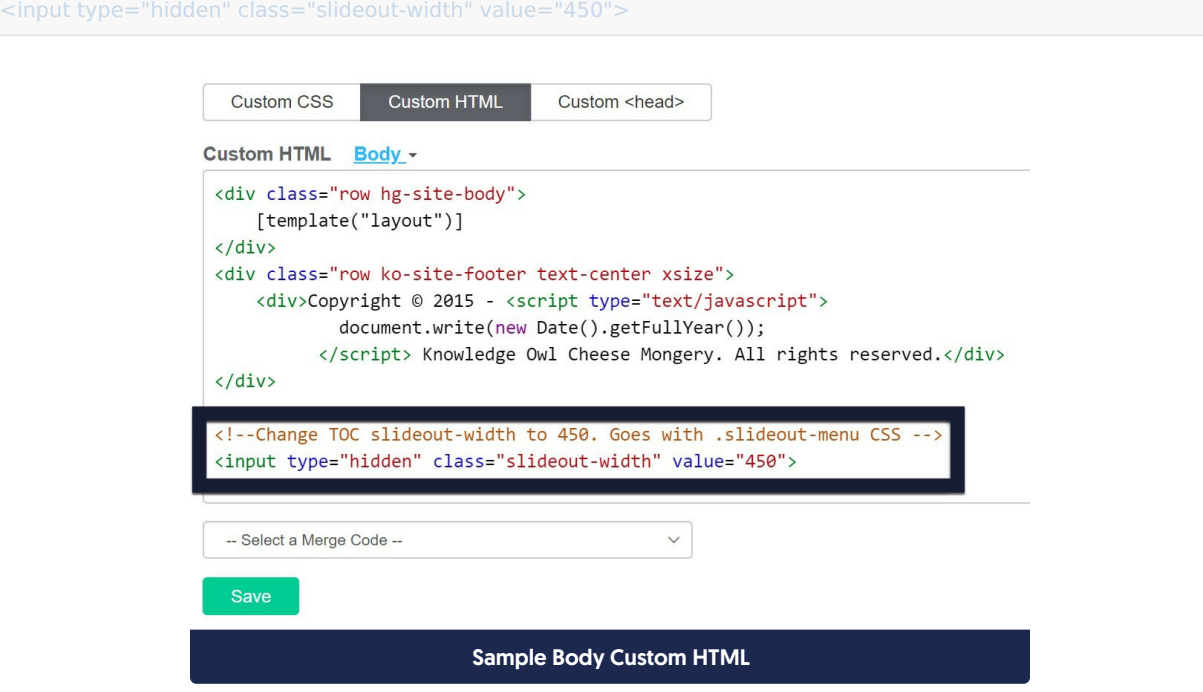

- 5. Now go to Custom CSS.
- 6. Copy and paste the code below into your Custom CSS, changing the width pixel number to match the width you used above (here, we're using 450 again):

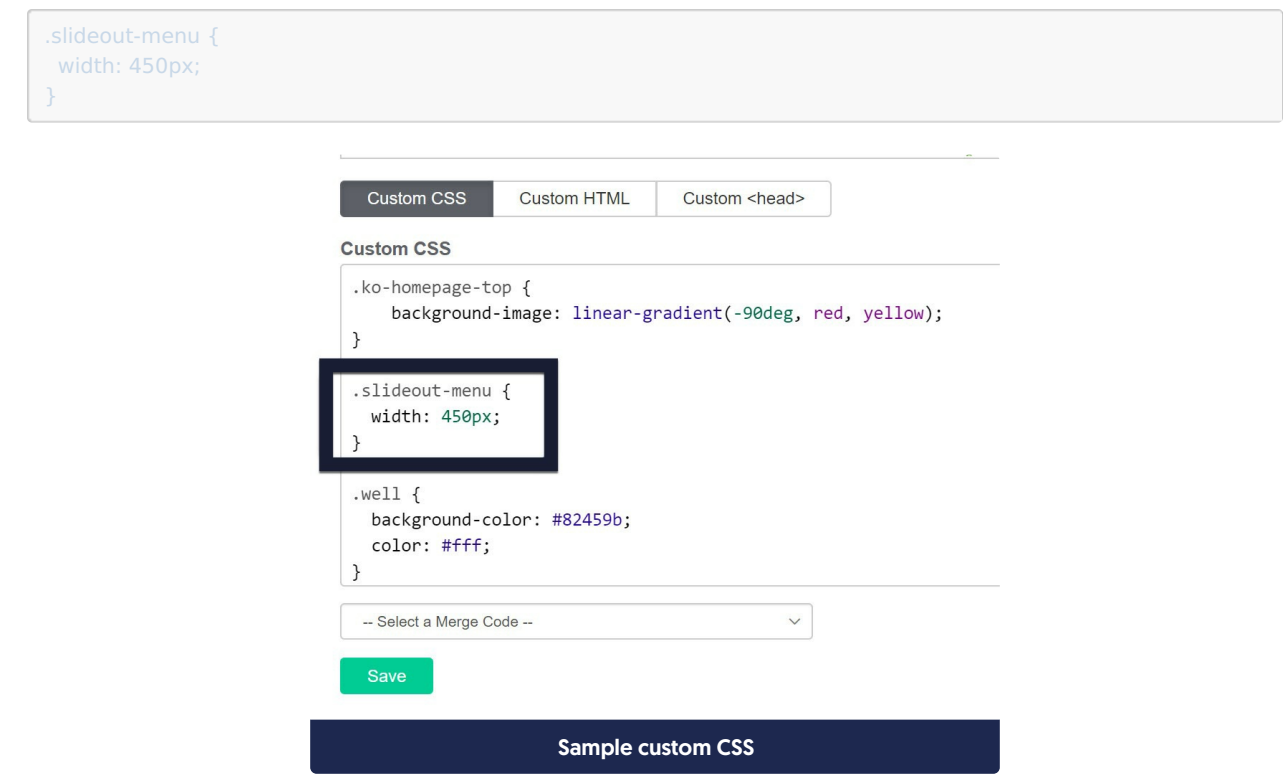

## 7. Save.

For comparison, here's what the knowledge base looked like before these changes, with the default 360px width:

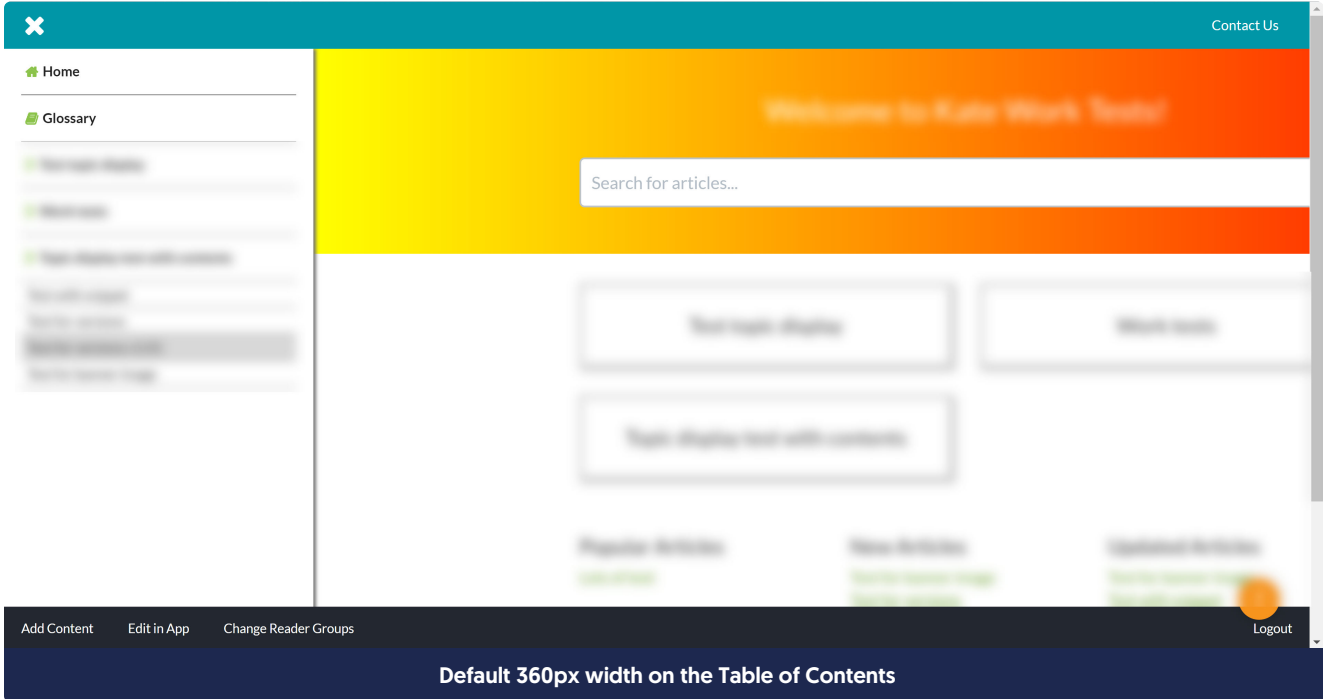

And here's what it looked like after, with the custom 450px width:

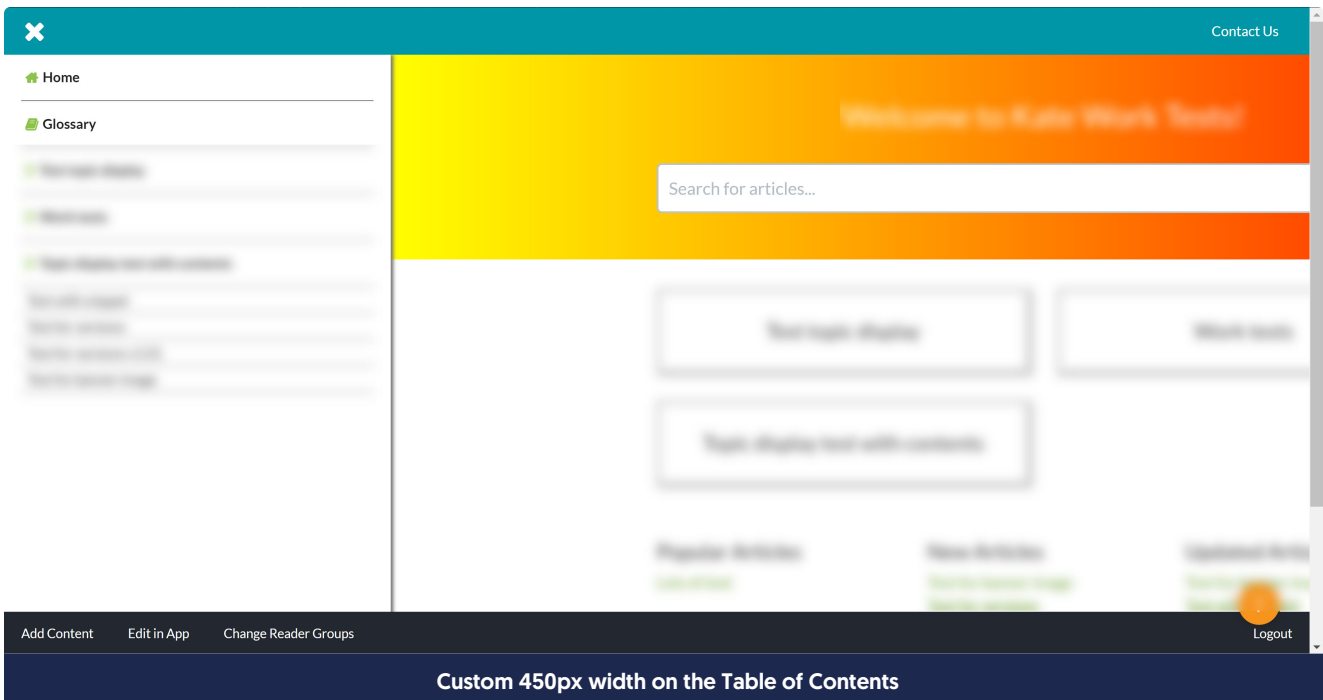